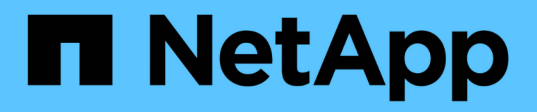

# **Riconfigurare il layout dello switch FC per ONTAP 9.1 o versione successiva**

Upgrade controllers

NetApp February 22, 2024

This PDF was generated from https://docs.netapp.com/it-it/ontap-systems-upgrade/upgrade-arlmanual/reconfig\_index.html on February 22, 2024. Always check docs.netapp.com for the latest.

# **Sommario**

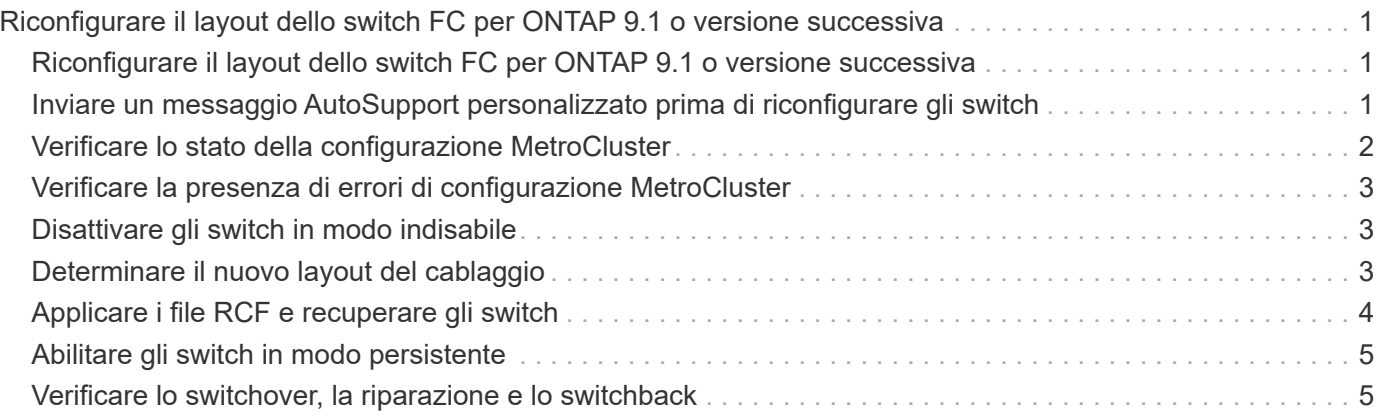

# <span id="page-2-0"></span>**Riconfigurare il layout dello switch FC per ONTAP 9.1 o versione successiva**

### <span id="page-2-1"></span>**Riconfigurare il layout dello switch FC per ONTAP 9.1 o versione successiva**

Se il layout dello switch FC esistente è stato configurato prima di ONTAP 9.1, è necessario riconfigurare il layout delle porte e applicare i file di configurazione di riferimento (RCF) più recenti. Questa procedura si applica solo alle configurazioni MetroCluster FC.

#### **Prima di iniziare**

È necessario identificare gli switch FC presenti nel dominio fabric.

È necessaria la password admin e l'accesso a un server FTP o SCP.

#### **A proposito di questa attività**

È necessario eseguire questa attività se il layout dello switch FC esistente è stato configurato prima di ONTAP 9.1 e si sta eseguendo l'aggiornamento a un modello di piattaforma supportato in ONTAP 9.1 o versione successiva. Non è necessario eseguire l'aggiornamento da un layout di switch esistente configurato per ONTAP 9.1 o versione successiva.

Questa procedura è senza interruzioni e richiede circa quattro ore per il completamento (esclusi rack e stack) quando i dischi vengono azzerati.

#### **Fasi**

- 1. ["Inviare un messaggio AutoSupport personalizzato prima di riconfigurare gli switch"](#page-2-2)
- 2. ["Verificare lo stato della configurazione MetroCluster"](#page-3-0)
- 3. ["Verificare la presenza di errori di configurazione MetroCluster"](#page-4-0)
- 4. ["Disattivare in modo persistente gli switch"](#page-4-1)
- 5. ["Determinare il nuovo layout del cablaggio"](#page-4-2)
- 6. ["Applicare i file RCF e recuperare gli switch"](#page-5-0)
- 7. ["Abilitare gli switch in modo persistente"](#page-6-0)
- 8. ["Verificare lo switchover, la riparazione e lo switchback"](#page-6-1)

### <span id="page-2-2"></span>**Inviare un messaggio AutoSupport personalizzato prima di riconfigurare gli switch**

Prima di riconfigurare gli switch, è necessario inviare un messaggio AutoSupport per informare il supporto tecnico NetApp che la manutenzione è in corso. Informare il supporto tecnico che la manutenzione è in corso impedisce loro di aprire un caso partendo dal presupposto che si sia verificata un'interruzione.

#### **A proposito di questa attività**

Questa attività deve essere eseguita su ciascun sito MetroCluster.

#### **Fasi**

- 1. Accedere al cluster.
- 2. Richiamare un messaggio AutoSupport che indica l'inizio della manutenzione:

```
system node autosupport invoke -node * -type all -message MAINT=maintenance-
window-in-hours
```
Il maintenance-window-in-hours value specifica la lunghezza della finestra di manutenzione, con un massimo di 72 ore. Se la manutenzione viene completata prima che sia trascorso il tempo, è possibile richiamare un messaggio AutoSupport che indica la fine del periodo di manutenzione:

system node autosupport invoke -node \* -type all -message MAINT=end

3. Ripetere questi passaggi sul sito del partner.

### <span id="page-3-0"></span>**Verificare lo stato della configurazione MetroCluster**

Verificare lo stato della configurazione MetroCluster per verificarne il corretto funzionamento.

#### **Fasi**

1. Verificare che i componenti di MetroCluster siano integri:

metrocluster check run

```
cluster A::> metrocluster check run
Last Checked On: 10/1/2017 16:03:37
Component Result
------------------- ---------
nodes ok
lifs ok
config-replication ok
aggregates ok
4 entries were displayed.
```
Command completed. Use the "metrocluster check show -instance" command or sub-commands in "metrocluster check" directory for detailed results. To check if the nodes are ready to do a switchover or switchback operation, run "metrocluster switchover -simulate" or "metrocluster switchback -simulate", respectively.

2. Verificare che non siano presenti avvisi sullo stato di salute:

system health alert show

### <span id="page-4-0"></span>**Verificare la presenza di errori di configurazione MetroCluster**

È possibile utilizzare lo strumento Active IQ Config Advisor disponibile sul sito del supporto NetApp per verificare la presenza di errori di configurazione comuni.

Se non si dispone di una configurazione MetroCluster, ignorare questa sezione.

#### **A proposito di questa attività**

Active IQ Config Advisor è uno strumento per la convalida della configurazione e il controllo dello stato di salute. È possibile implementarlo sia in siti sicuri che in siti non sicuri per la raccolta di dati e l'analisi del sistema.

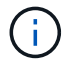

Il supporto per Config Advisor è limitato e disponibile solo online.

- 1. Scaricare il ["Active IQ Config Advisor"](https://mysupport.netapp.com/site/tools) tool.
- 2. Eseguire Active IQ Config Advisor, esaminare l'output e seguire i consigli per risolvere eventuali problemi.

## <span id="page-4-1"></span>**Disattivare gli switch in modo indisabile**

È necessario disattivare gli switch nel fabric in modo persistente per modificarne la configurazione.

#### **A proposito di questa attività**

Per disattivare gli switch, eseguire i comandi sulla riga di comando dello switch; i comandi utilizzati per questo non sono comandi ONTAP.

#### **Fase**

Disattivare in modo persistente lo switch:

- Per gli switch Brocade, utilizzare switchCfgPersistentDisable comando.
- Per gli switch Cisco, utilizzare suspend comando.

Il seguente comando disattiva uno switch Brocade in modo persistente:

FC switch A 1:admin> switchCfgPersistentDisable

Il seguente comando disattiva uno switch Cisco:

vsan [vsna #] suspend

### <span id="page-4-2"></span>**Determinare il nuovo layout del cablaggio**

È necessario determinare il cablaggio dei nuovi moduli controller e dei nuovi shelf di dischi per gli switch FC esistenti.

#### **A proposito di questa attività**

Questa attività deve essere eseguita in ogni sito MetroCluster.

#### **Fase**

Utilizzare il contenuto *Fabric-Attached MetroCluster Installation and Configuration* per determinare il layout del cablaggio per il tipo di switch in uso, utilizzando l'utilizzo della porta per una configurazione MetroCluster a otto nodi. L'utilizzo della porta dello switch FC deve corrispondere all'utilizzo descritto nel contenuto, in modo da poter utilizzare i file di configurazione di riferimento (RCF).

Passare a. ["Riferimenti"](https://docs.netapp.com/it-it/ontap-systems-upgrade/upgrade-arl-manual/other_references.html) Per collegarsi al contenuto di *installazione e configurazione del MetroCluster collegato al fabric*.

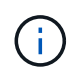

Se l'ambiente non può essere cablato in modo da poter utilizzare gli RCF, contattare il supporto tecnico. Non utilizzare questa procedura se il cablaggio non può utilizzare RCF.

### <span id="page-5-0"></span>**Applicare i file RCF e recuperare gli switch**

È necessario applicare i file di configurazione di riferimento (RCF) appropriati per riconfigurare gli switch in modo da ospitare i nuovi nodi. Dopo aver applicato gli RCF, è possibile recuperare gli switch.

#### **Prima di iniziare**

L'utilizzo della porta dello switch FC deve corrispondere all'utilizzo descritto nel contenuto *Fabric-Attached MetroCluster Installation and Configuration*, in modo da poter utilizzare gli RCF. Passare a. ["Riferimenti"](https://docs.netapp.com/it-it/ontap-systems-upgrade/upgrade-arl-manual/other_references.html) Per collegarsi al contenuto di *installazione e configurazione del MetroCluster collegato al fabric*.

#### **Fasi**

1. Accedere alla ["Download di MetroCluster RCF"](https://mysupport.netapp.com/site/products/all/details/metrocluster-rcf/downloads-tab) E selezionare gli RCF per la configurazione dello switch.

È necessario utilizzare gli RCF corrispondenti ai modelli di switch.

- 2. Installare gli RCF dello switch FC selezionando la procedura corrispondente ai modelli di switch in uso e seguendo le istruzioni di installazione:
	- ["Installare uno switch FC Brocade RCF"](https://docs.netapp.com/us-en/ontap-metrocluster/install-fc/task_install_the_brocade_fc_switch_rcf_file.html)
	- ["Installare uno switch FC Cisco RCF"](https://docs.netapp.com/us-en/ontap-metrocluster/install-fc/task_download_and_install_the_cisco_fc_switch_rcf_files.html)
- 3. Verificare che la configurazione dello switch sia stata salvata.
- 4. Collegare entrambi i bridge FC-SAS agli switch FC, utilizzando il layout di cablaggio creato in ["Determinare](#page-4-2) [il nuovo layout del cablaggio".](#page-4-2)
- 5. Verificare che le porte siano in linea:
	- Per gli switch Brocade, utilizzare switchshow comando.
	- Per gli switch Cisco, utilizzare il programma interface brief comando.
- 6. Collegare le porte FC-VI dai controller agli switch.
- 7. Dai nodi esistenti, verificare che le porte FC-VI siano in linea:

metrocluster interconnect adapter show

metrocluster interconnect mirror show

# <span id="page-6-0"></span>**Abilitare gli switch in modo persistente**

È necessario abilitare gli switch nel fabric in modo persistente.

#### **Fase**

Abilitare costantemente lo switch:

• Per gli switch Brocade, utilizzare switchCfgPersistentenable comando.

FC switch A 1:admin> switchCfgPersistentenable

• Per gli switch Cisco, utilizzare no suspend comando.

vsan [vsna #]no suspend

## <span id="page-6-1"></span>**Verificare lo switchover, la riparazione e lo switchback**

Verificare le operazioni di switchover, riparazione e switchback della configurazione MetroCluster.

#### **Fase**

Fare riferimento a. ["Riferimenti"](https://docs.netapp.com/it-it/ontap-systems-upgrade/upgrade-arl-manual/other_references.html) Per collegarsi al contenuto di *Gestione MetroCluster e disaster recovery* e seguire le procedure per lo switchover negoziato, la riparazione e lo switchback.

#### **Informazioni sul copyright**

Copyright © 2024 NetApp, Inc. Tutti i diritti riservati. Stampato negli Stati Uniti d'America. Nessuna porzione di questo documento soggetta a copyright può essere riprodotta in qualsiasi formato o mezzo (grafico, elettronico o meccanico, inclusi fotocopie, registrazione, nastri o storage in un sistema elettronico) senza previo consenso scritto da parte del detentore del copyright.

Il software derivato dal materiale sottoposto a copyright di NetApp è soggetto alla seguente licenza e dichiarazione di non responsabilità:

IL PRESENTE SOFTWARE VIENE FORNITO DA NETAPP "COSÌ COM'È" E SENZA QUALSIVOGLIA TIPO DI GARANZIA IMPLICITA O ESPRESSA FRA CUI, A TITOLO ESEMPLIFICATIVO E NON ESAUSTIVO, GARANZIE IMPLICITE DI COMMERCIABILITÀ E IDONEITÀ PER UNO SCOPO SPECIFICO, CHE VENGONO DECLINATE DAL PRESENTE DOCUMENTO. NETAPP NON VERRÀ CONSIDERATA RESPONSABILE IN ALCUN CASO PER QUALSIVOGLIA DANNO DIRETTO, INDIRETTO, ACCIDENTALE, SPECIALE, ESEMPLARE E CONSEQUENZIALE (COMPRESI, A TITOLO ESEMPLIFICATIVO E NON ESAUSTIVO, PROCUREMENT O SOSTITUZIONE DI MERCI O SERVIZI, IMPOSSIBILITÀ DI UTILIZZO O PERDITA DI DATI O PROFITTI OPPURE INTERRUZIONE DELL'ATTIVITÀ AZIENDALE) CAUSATO IN QUALSIVOGLIA MODO O IN RELAZIONE A QUALUNQUE TEORIA DI RESPONSABILITÀ, SIA ESSA CONTRATTUALE, RIGOROSA O DOVUTA A INSOLVENZA (COMPRESA LA NEGLIGENZA O ALTRO) INSORTA IN QUALSIASI MODO ATTRAVERSO L'UTILIZZO DEL PRESENTE SOFTWARE ANCHE IN PRESENZA DI UN PREAVVISO CIRCA L'EVENTUALITÀ DI QUESTO TIPO DI DANNI.

NetApp si riserva il diritto di modificare in qualsiasi momento qualunque prodotto descritto nel presente documento senza fornire alcun preavviso. NetApp non si assume alcuna responsabilità circa l'utilizzo dei prodotti o materiali descritti nel presente documento, con l'eccezione di quanto concordato espressamente e per iscritto da NetApp. L'utilizzo o l'acquisto del presente prodotto non comporta il rilascio di una licenza nell'ambito di un qualche diritto di brevetto, marchio commerciale o altro diritto di proprietà intellettuale di NetApp.

Il prodotto descritto in questa guida può essere protetto da uno o più brevetti degli Stati Uniti, esteri o in attesa di approvazione.

LEGENDA PER I DIRITTI SOTTOPOSTI A LIMITAZIONE: l'utilizzo, la duplicazione o la divulgazione da parte degli enti governativi sono soggetti alle limitazioni indicate nel sottoparagrafo (b)(3) della clausola Rights in Technical Data and Computer Software del DFARS 252.227-7013 (FEB 2014) e FAR 52.227-19 (DIC 2007).

I dati contenuti nel presente documento riguardano un articolo commerciale (secondo la definizione data in FAR 2.101) e sono di proprietà di NetApp, Inc. Tutti i dati tecnici e il software NetApp forniti secondo i termini del presente Contratto sono articoli aventi natura commerciale, sviluppati con finanziamenti esclusivamente privati. Il governo statunitense ha una licenza irrevocabile limitata, non esclusiva, non trasferibile, non cedibile, mondiale, per l'utilizzo dei Dati esclusivamente in connessione con e a supporto di un contratto governativo statunitense in base al quale i Dati sono distribuiti. Con la sola esclusione di quanto indicato nel presente documento, i Dati non possono essere utilizzati, divulgati, riprodotti, modificati, visualizzati o mostrati senza la previa approvazione scritta di NetApp, Inc. I diritti di licenza del governo degli Stati Uniti per il Dipartimento della Difesa sono limitati ai diritti identificati nella clausola DFARS 252.227-7015(b) (FEB 2014).

#### **Informazioni sul marchio commerciale**

NETAPP, il logo NETAPP e i marchi elencati alla pagina<http://www.netapp.com/TM> sono marchi di NetApp, Inc. Gli altri nomi di aziende e prodotti potrebbero essere marchi dei rispettivi proprietari.